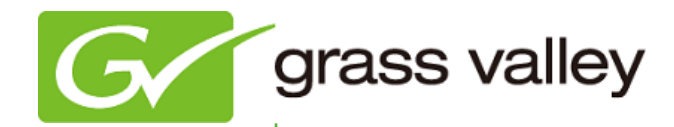

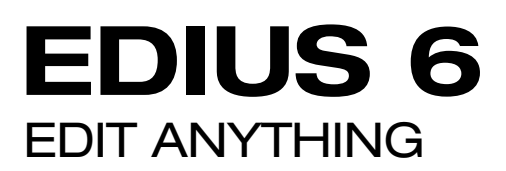

# Release Notes

Software Version 6.01 (October 2010)

www.grassvalley.com

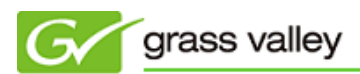

# Grass Valley Product Support

For technical assistance, to check on the status of a question, or to report a new issue, contact Grass Valley Product Support via e-mail, the Web, or by phone or fax.

### Web Technical Support

To access support information on the Web, visit the product support Web page on the Grass Valley Web site. You can download software or find solutions to problems by searching our Frequently Asked Questions (FAQ) database.

World Wide Web:<http://www.grassvalley.com/support/>

Global Technical Support e-mail address: [gvgtechsupport@grassvalley.com](mailto:gvgtechsupport@grassvalley.com) EMEA Technical Support e-mail address: [desktop.support.de@grassvalley.com](mailto:desktop.support.de@grassvalley.com) UK Technical Support e-mail address: [desktop.support.emea@grassvalley.com](mailto:desktop.support.emea@grassvalley.com)

### Phone Support

Use the following information to contact product support by phone during business hours. After hours phone support is available for warranty and contract customers.

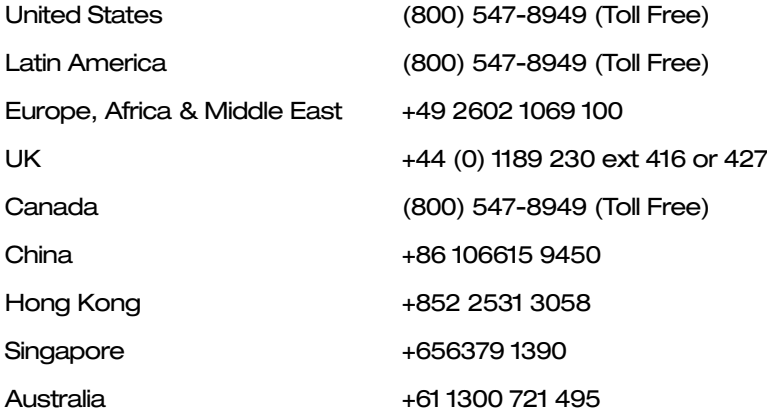

### Authorized Support Representative

To locate the support representative for your country, visit the Product Support Web page on the Grass Valley Web site: [www.grassvalley.com/support.](http://www.grassvalley.com/support)

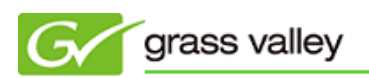

# Update History

*The following issues have been fixed or improved in this version:*

#### EDIUS freezes when dissolve effect is applied

Description: Occurred when editing a progressive scan project.

#### Audio noise after partial transfer of MPEG file

Description: Audio noise sometimes occurred when an MPEG file which has MPEG-Audio or Dolby AC-3 was imported using the partial transfer function.

#### Audio scratch noise as a result of partial transfer

Description: Audio noise occurred if multiple clips were imported with partial transfer and were then merged on the timeline.

#### Offline clip issue when loading an EDIUS 5 project

Description: When loading an EDIUS 5 project, clips sometimes became offline.

#### EDIUS freezes when applying chrominance

Description: EDIUS froze if chrominance was applied to both main and sub (inside or outside edge).

#### EDIUS quits unexpectedly when exporting AAF

Description: EDIUS quit unexpectedly when a timeline containing XDCAM EX or P2 clips was exported to AAF using "Audio and Video Copy" option.

#### Only video trimmed in Slip Trim mode

Description: Only video - not audio - trimmed in Slip Trim mode.

#### EDIUS crashes if partial transfer job is added

Description: EDIUS crashed if a partial transfer job was added during the partial transfer of an MPEG-2 clip.

#### Buttons in timeline disappear with Intel graphic system

Description: Some buttons in the timeline disappear when using EDIUS on a computer with an Intel on-board graphic system.

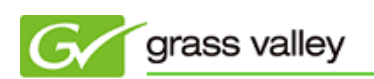

#### P2 clips not transferred

Description: P2 clip transfer did not start even after [Add and Transfer to Bin] selected.

#### Incorrect audio captured from Direct Show device

Description: Incorrect audio when capturing from a DirectShow device such as a USB camera.

#### HDMI audio noisy or stuttering from STORM 3G Elite

Description: Audio noisy or stuttering using HDMI output from STORM 3G Elite.

## Known Issues

#### Rendering status remains red/yellow after rendering New Blue effect

- Description: If a New Blue effect is applied, the rendering status is still red or yellow, even after rendering the video on timeline.
- Workaround: For real-time playback, choose [Render and Add to Timeline] from the Rendering menu.

#### Cannot preview video when using Vitascene filter

Description: If a Vitascene filter is applied, video preview is affected while scrubbing,.

Workaround: Render the video before scrubbing.

#### Error occurs when using Vitascene track transition

- Description: If a proDAD Vitascene transition is applied as a track transition, a "No such interface supported (0x80004002)" error occurs.
- Workaround: Use the Vitascene transition for clip transition.